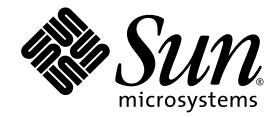

# Sun StorEdge<sup>™</sup> SAN Foundation Software 4.3 Release Notes

Including Sun StorEdge Traffic Manager for the Solaris Operating System

Sun Microsystems, Inc. www.sun.com

Part No. 817-3673-11 December 2003, Rev A

Submit comments about this document at: http://www.sun.com/hwdocs/feedback

Copyright 2003 Sun Microsystems, Inc., 4150 Network Circle, Santa Clara, California 95054, U.S.A. All rights reserved.

Sun Microsystems, Inc. has intellectual property rights relating to technology that is described in this document. In particular, and without limitation, these intellectual property rights may include one or more of the U.S. patents listed at http://www.sun.com/patents and one or more additional patents or pending patent applications in the U.S. and in other countries.

This document and the product to which it pertains are distributed under licenses restricting their use, copying, distribution, and decompilation. No part of the product or of this document may be reproduced in any form by any means without prior written authorization of Sun and its licensors, if any.

Third-party software, including font technology, is copyrighted and licensed from Sun suppliers.

Parts of the product may be derived from Berkeley BSD systems, licensed from the University of California. UNIX is a registered trademark in the U.S. and in other countries, exclusively licensed through X/Open Company, Ltd.

Sun, Sun Microsystems, the Sun logo, AnswerBook2, docs.sun.com, Sun StorEdge, Sun Fire, Solstice Disk Suite, and Solaris are trademarks or registered trademarks of Sun Microsystems, Inc. in the U.S. and in other countries.

All SPARC trademarks are used under license and are trademarks or registered trademarks of SPARC International, Inc. in the U.S. and in other countries. Products bearing SPARC trademarks are based upon an architecture developed by Sun Microsystems, Inc.

The OPEN LOOK and Sun™ Graphical User Interface was developed by Sun Microsystems, Inc. for its users and licensees. Sun acknowledges the pioneering efforts of Xerox in researching and developing the concept of visual or graphical user interfaces for the computer industry. Sun holds a non-exclusive license from Xerox to the Xerox Graphical User Interface, which license also covers Sun's licensees who implement OPEN LOOK GUIs and otherwise comply with Sun's written license agreements.

U.S. Government Rights—Commercial use. Government users are subject to the Sun Microsystems, Inc. standard license agreement and applicable provisions of the FAR and its supplements.

DOCUMENTATION IS PROVIDED "AS IS" AND ALL EXPRESS OR IMPLIED CONDITIONS, REPRESENTATIONS AND WARRANTIES, INCLUDING ANY IMPLIED WARRANTY OF MERCHANTABILITY, FITNESS FOR A PARTICULAR PURPOSE OR NON-INFRINGEMENT, ARE DISCLAIMED, EXCEPT TO THE EXTENT THAT SUCH DISCLAIMERS ARE HELD TO BE LEGALLY INVALID.

Copyright 2003 Sun Microsystems, Inc., 4150 Network Circle, Santa Clara, Californie 95054, Etats-Unis. Tous droits réservés.

Sun Microsystems, Inc. a les droits de propriété intellectuels relatants à la technologie qui est décrit dans ce document. En particulier, et sans la limitation, ces droits de propriété intellectuels peuvent inclure un ou plus des brevets américains énumérés à http://www.sun.com/patents et un ou les brevets plus supplémentaires ou les applications de brevet en attente dans les Etats-Unis et dans les autres pays.

Ce produit ou document est protégé par un copyright et distribué avec des licences qui en restreignent l'utilisation, la copie, la distribution, et la décompilation. Aucune partie de ce produit ou document ne peut être reproduite sous aucune forme, par quelque moyen que ce soit, sans l'autorisation préalable et écrite de Sun et de ses bailleurs de licence, s'il y ena.

Le logiciel détenu par des tiers, et qui comprend la technologie relative aux polices de caractères, est protégé par un copyright et licencié par des fournisseurs de Sun.

Des parties de ce produit pourront être dérivées des systèmes Berkeley BSD licenciés par l'Université de Californie. UNIX est une marque déposée aux Etats-Unis et dans d'autres pays et licenciée exclusivement par X/Open Company, Ltd.

Sun, Sun Microsystems, le logo Sun, AnswerBook2, docs.sun.com,Sun StorEdge, Sun Fire, Solstice Disk Suite, et Solaris sont des marques de fabrique ou des marques déposées de Sun Microsystems, Inc. aux Etats-Unis et dans d'autres pays.

Toutes les marques SPARC sont utilisées sous licence et sont des marques de fabrique ou des marques déposées de SPARC International, Inc. aux Etats-Unis et dans d'autres pays. Les produits protant les marques SPARC sont basés sur une architecture développée par Sun Microsystems, Inc.

L'interface d'utilisation graphique OPEN LOOK et Sun™ a été développée par Sun Microsystems, Inc. pour ses utilisateurs et licenciés. Sun reconnaît les efforts de pionniers de Xerox pour la recherche et le développement du concept des interfaces d'utilisation visuelle ou graphique pour l'industrie de l'informatique. Sun détient une license non exclusive de Xerox sur l'interface d'utilisation graphique Xerox, cette licence couvrant également les licenciées de Sun qui mettent en place l'interface d 'utilisation graphique OPEN LOOK et qui en outre se conforment aux licences écrites de Sun.

LA DOCUMENTATION EST FOURNIE "EN L'ÉTAT" ET TOUTES AUTRES CONDITIONS, DECLARATIONS ET GARANTIES EXPRESSES OU TACITES SONT FORMELLEMENT EXCLUES, DANS LA MESURE AUTORISEE PAR LA LOI APPLICABLE, Y COMPRIS NOTAMMENT TOUTE GARANTIE IMPLICITE RELATIVE A LA QUALITE MARCHANDE, A L'APTITUDE A UNE UTILISATION PARTICULIERE OU A L'ABSENCE DE CONTREFAÇON.

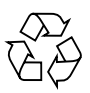

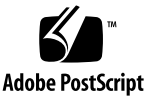

# <span id="page-2-0"></span>**Contents**

**[Contents](#page-2-0) iii**

**[Tables](#page-4-0) v**

**[Sun StorEdge SAN Foundation Software 4.3 Release Notes](#page-6-0) 1** [Product Changes 2](#page-7-0) [System and Software Requirements 3](#page-8-0) [Supported Hardware](#page-8-1) 3 [Storage Devices 4](#page-9-0) [Server Configurations 7](#page-12-0) [Operating Environment and Firmware Guidelines](#page-14-0) 9 [Operating Environments Supported 9](#page-14-1) [Host Bus Adapter FCode Requirements 1](#page-15-0)0 [Storage Device Firmware Levels 1](#page-16-0)1 [Switch Firmware Requirements 1](#page-18-0)3 [Sun StorEdge Traffic Manager Software](#page-19-0) 14 [Using the Software with Volume Manager Software](#page-19-1) 14 [Configuring Alternate Pathing \(AP\) 1](#page-19-2)4 [Traffic Manager Boot Support for the Sun Fire V480 and V880 Servers 1](#page-19-3)4 [Known Issues](#page-20-0) 15

[Features Not Supported for SG-XPCI1FC-JF2 and SG-XPCI2FC-JF2 Host Bus](#page-20-1) [Adapters](#page-20-1) 15 [Sun StorEdge SAN Foundation Software and VERITAS Volume Manager 1](#page-20-2)5 [Sun Fire 3800 Servers and the Sun StorEdge SAN Foundation Software 1](#page-21-0)6 [Driver and Utilities Bugs 1](#page-21-1)6 [Array Firmware Bugs](#page-26-0) 21 [Known Issues with Supported Switches 2](#page-27-0)2 [Disk and HBA Bugs 2](#page-29-0)4 [Miscellaneous Bugs](#page-31-0) 26 [Documentation Updates or Errata](#page-34-0) 29 [Release Documentation 3](#page-35-0)0 [Contacting Sun Technical Support 3](#page-35-1)0

# <span id="page-4-0"></span>Tables

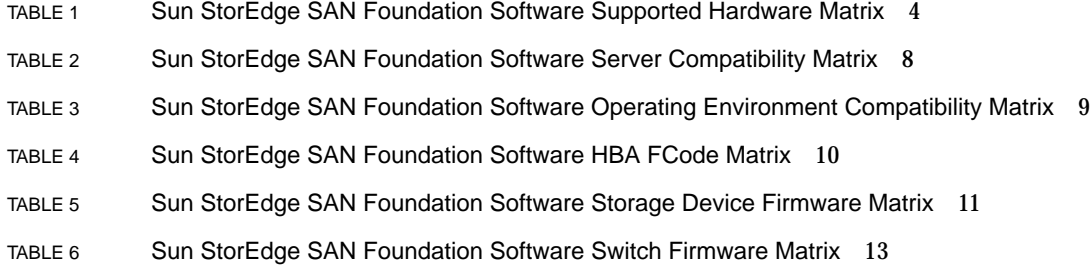

# <span id="page-6-0"></span>Sun StorEdge SAN Foundation Software 4.3 Release Notes

The *Sun StorEdge SAN 4.3 Foundation Software 4.3 Release Notes* describes important, late-breaking information about the software. These notes also include information about the Sun StorEdge™ Traffic Manager software package (SUNWmdiu, for the Solaris™ operating environment) bundled with the software.

These notes describe the following topics:

- ["Product Changes" on page 2](#page-7-0)
- ["System and Software Requirements" on page 3](#page-8-0)
- ["Known Issues" on page 15](#page-20-0)
- ["Release Documentation" on page 30](#page-35-0)
- ["Contacting Sun Technical Support" on page 30](#page-35-1)

# <span id="page-7-0"></span>Product Changes

The primary differences between the Sun StorEdge™ SAN Foundation Software 4.2 and 4.3 releases are as follows:

■ Sun StorEdge Traffic Manager boot support feature

Ability for high-availability failover protection on boot devices including the internal FC-AL loops of the Sun Fire V480 and V880 servers. See the *Sun StorEdge Traffic Manager Installation and Configuration Guide*, part number 817-3674, for installation and configuration procedures.

■ Fabric boot support for X6799A, X6727A, X6757A, and X6748A host bus adapters (HBAs)

Additional Fabric boot support for these 1 Gbit HBA devices (in addition to the support of 2 Gbit HBAs continued from previous release version 4.2). No additional configuration is required once you have applied the version 4.3 patches and new HBA boot firmware (FCode) revision levels to the appropriate cards. See ["Host Bus Adapter FCode Requirements" on page 10.](#page-15-0)

■ Enhanced Fabric tape support for X6799A, X6727A, X6757A, and X6748A HBAs

Additional Fabric tape support includes enhanced FCP-2 Error recovery for 1 Gbit HBA devices (in addition to the support of 2 Gbit HBAs continued from previous release version 4.2). No additional configuration is required one you have applied the version 4.3 patches.

■ LUN Reset support for Sun storage arrays

Helps provide faster and less disruptive error recovery for Sun arrays that support this type of recovery.

# <span id="page-8-0"></span>System and Software Requirements

The Sun StorEdge SAN Foundation 4.3 software supports various servers, adapters, and storage devices. This section contains the following topics:

- ["Supported Hardware" on page 3](#page-8-1)
- ["Operating Environment and Firmware Guidelines" on page 9](#page-14-0)
- ["Sun StorEdge Traffic Manager Software" on page 14](#page-19-0)

## <span id="page-8-1"></span>Supported Hardware

This section contains the following topics on hardware supported in the Sun StorEdge SAN Foundation software release 4.3:

- ["Storage Devices" on page 4](#page-9-0)
- ["Server Configurations" on page 7](#page-12-0)

### <span id="page-9-0"></span>Storage Devices

The switches and drivers in the SAN Foundation software function with the following fabric-capable storage devices:

**Note –** The SG-XPCI1FC-JF2 and SG-XPCI2FC-JF2 host bus adapters do not support Fibre Channel tape drives such as the Sun StorEdge 9840C FC tape drive and Sun StorEdge LTO GEN 2 FC tape drive for the L180, L700, L5500 and L6000 tape libraries.

- Sun StorEdge T3 and T3+ arrays
- Sun StorEdge 3510 arrays
- Sun StorEdge 39*x*0 series
- Sun StorEdge 6120 and 6320 arrays
- Sun StorEdge 69*x*0 series
- Sun StorEdge 99x0 series
- Sun StorEdge 9840B FC tape drive for the L180, L700, L5500 and L6000 tape libraries
- Sun StorEdge 9940B FC tape drive
- Sun StorEdge 9840C FC tape drive for the L180, L700, L5500 and L6000 tape libraries
- Sun StorEdge LTO GEN 2 FC tape drive for the L180, L700, L5500 and L6000 tape libraries

The Sun StorEdge SAN Foundation software obsoletes some older hardware, such as the Sun StorEdge A3500 and A5x00 storage, as well as some Fibre Channel tape drives. Hardware components and the part numbers on the Sun price list that the switch supports are listed in [TABLE 1.](#page-9-1) Check with your service representative for updates to this list.

<span id="page-9-1"></span>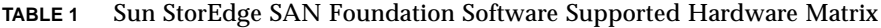

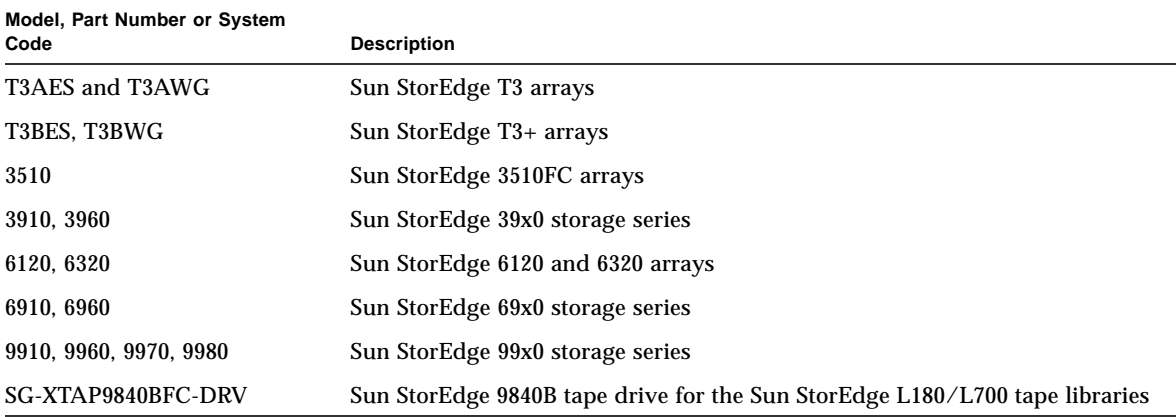

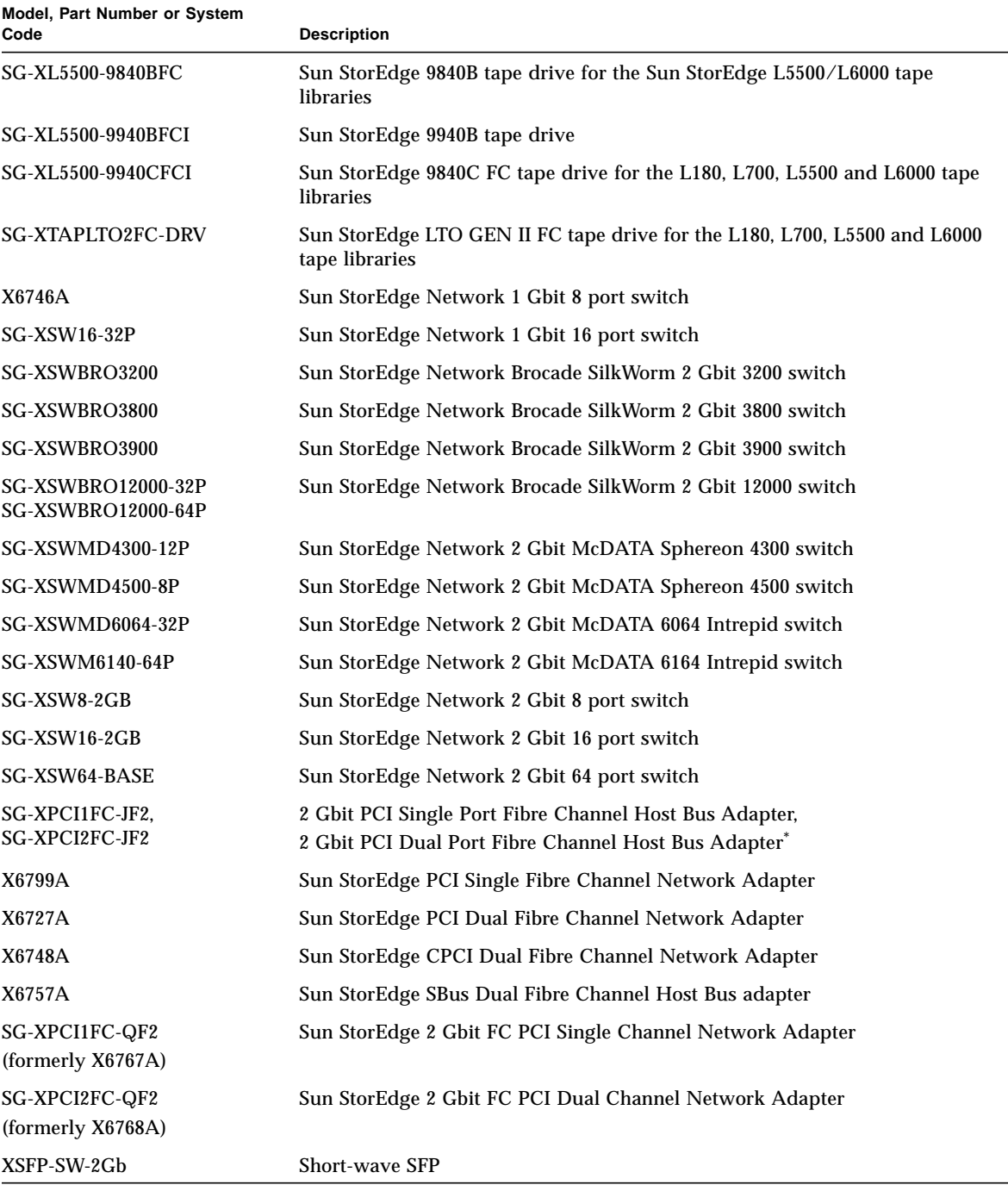

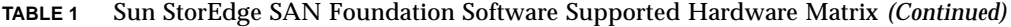

| Model, Part Number or System<br>Code | <b>Description</b><br>Long-wave SFP (up to 10 km with no modifications to the switch) <sup>†</sup> |  |
|--------------------------------------|----------------------------------------------------------------------------------------------------|--|
| XSFP-LW-2Gb                          |                                                                                                    |  |
| X973A                                | Two-meter fiber-optic cable (SC-SC)                                                                |  |
| X9715A                               | Five-meter fiber-optic cable (SC-SC)                                                               |  |
| X978A                                | 15-meter fiber-optic cable (SC-SC)                                                                 |  |
| X9720A                               | SC-SC cable coupler                                                                                |  |
| X9721A                               | 0.4 meter fiber cable (LC-SC)                                                                      |  |
| X9722A                               | two-meter fiber cable (LC-SC)                                                                      |  |
| X9723A                               | five-meter fiber cable (LC-SC)                                                                     |  |
| X9724A                               | 15-meter fiber cable (LC-SC)                                                                       |  |
| X9732a                               | two-meter fiber cable (LC-LC)                                                                      |  |
| X9733a                               | five-meter fiber cable (LC-LC)                                                                     |  |
| X9734a                               | 15-meter fiber cable (LC-LC)                                                                       |  |

**TABLE 1** Sun StorEdge SAN Foundation Software Supported Hardware Matrix *(Continued)*

\* These HBAs do not support connections to Fibre Channel tape drives such as the Sun StorEdge 9840C FC tape drive and Sun StorEdge LTO GEN II FC tape drive for the L180, L700, L5500 and L6000 tape libraries

† Use long-wave SFPs and fibre cables to cascade more than 500 meters in 1-Gbit mode or 300 meters in 2-Gbit mode.

### <span id="page-12-0"></span>Server Configurations

[TABLE 2](#page-13-0) outlines which servers, bus types, HBAs, physical connections and software patches and packages are required for the SAN Foundation software.

| <b>Server</b>                                                                                                    | <b>Bus</b><br><b>Architecture</b> | <b>HBAs</b>                                                                   | <b>Physical</b><br><b>Connection</b> | Required Sun Software Packages and<br><b>Patches</b>                                                                                                    |  |
|----------------------------------------------------------------------------------------------------|-----------------------------------|-------------------------------------------------------------------------------|--------------------------------------|----------------------------------------------------------------------------------------------------|--|
| Sun Enterprise 3x00                                                                                                    | <b>SBus</b>                       | X6757A                                                                        | 1-Gbit FC                            | Sun StorEdge SAN Foundation                                                                                                    |  |
| through 6x00, and<br>10000 servers                                                                                                    | PCI                               | X6799A<br>X6727A                                                              | 1-Gbit FC                            | Software 4.3 or later with the<br>following unbundled packages:<br><b>SUNWsan</b>                                                                                                    |  |
|                                                                                                    | PCI                               | X6767A<br>X6768A<br>$SG-$<br>XPCI1FC<br>$-JF2$<br>SG-<br>XPCI2FC<br>$-JF2$    | 2-Gbit FC                            | SUNWcfpl<br>SUNWcfplx<br><b>SUNWcfclr</b><br><b>SUNWcfcl</b><br><b>SUNWcfclx</b><br>SUNWfchbr<br>SUNWfchba                                                                                                    |  |
| Sun Fire 3800 server                                                                                                    | cPCI                              | X6748A                                                                        | 1-Gbit FC                            | <b>SUNWfchbx</b>                                                                                                    |  |
| Sun Fire 4800<br>through 6800 server                                                                                                    | cPCI                              | X6748A                                                                        | 1-Gbit FC                            | <b>SUNWfcsm</b><br><b>SUNWfcsmx</b>                                                                                                    |  |
|                                                                                                    | PCI                               | X6799A<br>X6727A                                                              | 1-Gbit FC                            | SUNWmdiu<br>SUNWjfca                                                                                                    |  |
|                                                                                                    |                                   | X6767A<br>X6768A<br>$SG-$<br>XPCI1FC<br>$-JF2$<br>$SG-$<br>XPCI2FC<br>-J $F2$ | 2-Gbit FC                            | SUNWjfcax<br>SUNWjfcau<br>SUNWjfcaux<br>found at the Download Center:<br>http://www.sun.com/storage<br>To find all required patches:<br>http://sunsolve.Sun.COM/<br>$\rightarrow$ Patches $\rightarrow$ PatchPro: |  |
| • SunBlade 1000<br>and 2000 servers                                                                                                    | PCI                               | X6799A<br>X6727A                                                              | 1-Gbit FC                            | $\bullet$ $\rightarrow$ Network Storage Products and<br>$\bullet \rightarrow$ Solaris Recommended Patch<br>Cluster                                                                                                |  |
| • Sun Enterprise<br>250, 450, 220, 420<br>servers<br>• Sun Fire V210,<br>V240, V250, 280R,<br>V440, 480, V880,<br>V1280, 15000 and<br>12000 servers<br>• Sun Netra 1125<br>and 140X servers<br>• Sun Ultra 60 and<br>80 servers |                                   | X6767A<br>X6768A<br>$SG-$<br>XPCI2FC<br>$-JF2$<br>$SG-$<br>XPCI2FC<br>$-JF2$  | 2-Gbit FC                            | Describe your system, then click<br>Generate Patch List.                                                                                                    |  |

<span id="page-13-0"></span>**TABLE 2** Sun StorEdge SAN Foundation Software Server Compatibility Matrix

### <span id="page-14-0"></span>Operating Environment and Firmware Guidelines

This section outlines operating environments and host configurations for the SAN Foundation software.

- ["Operating Environments Supported" on page 9](#page-14-1)
- ["Host Bus Adapter FCode Requirements" on page 10](#page-15-0)
- ["Storage Device Firmware Levels" on page 11](#page-16-0)
- ["Switch Firmware Requirements" on page 13](#page-18-0)

### <span id="page-14-1"></span>Operating Environments Supported

[TABLE 3](#page-14-2) lists which SAN versions run on various Solaris™ operating environments.

<span id="page-14-2"></span>**TABLE 3** Sun StorEdge SAN Foundation Software Operating Environment Compatibility Matrix

| <b>Operating Environment</b> | Version                 | <b>Notes</b>  |
|------------------------------|-------------------------|---------------|
| Sun Solaris 2.6              |                         | Not supported |
| Sun Solaris 7                |                         | Not supported |
| Sun Solaris 8                | Update $04/01$ or later | Supported     |
| Sun Solaris 9                | All                     | Supported     |

All Solaris hosts in a zone must be running the Solaris 8 04/01 (also known as update 4) or later operating environment with all appropriate patches installed.

You can download the patches from the following web site:

```
http://sunsolve.Sun.COM/
```
### <span id="page-15-0"></span>Host Bus Adapter FCode Requirements

[TABLE 4](#page-15-1) lists the FCode versions required for various HBAs and I/O boards. Use the patch IDs below to ensure fabric boot support with a switch port set to F-port.

You can obtain the FCode revision level by using the following command:

# **luxadm fcode\_download -p**

### <span id="page-15-1"></span>**TABLE 4** Sun StorEdge SAN Foundation Software HBA FCode Matrix

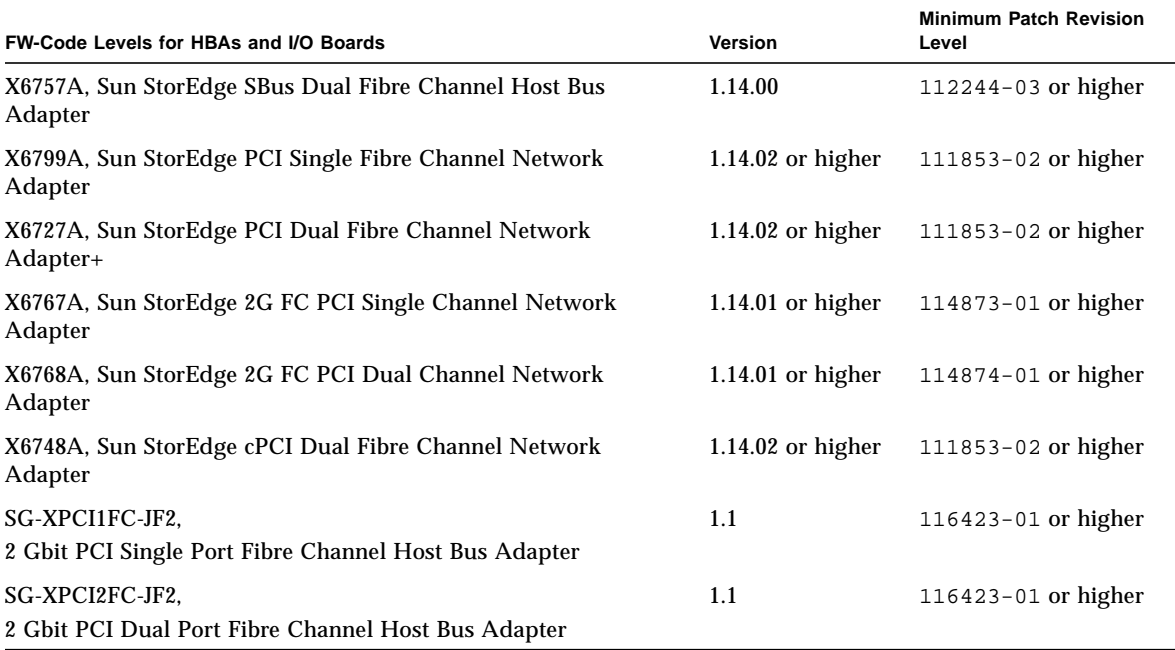

### Storage Device Firmware Levels

### [TABLE 5](#page-16-1) lists firmware levels requirements for supported storage devices.

| <b>Storage Devices</b>                       | <b>Firmware Version</b>                                                                                                    | <b>Notes</b>                                                                                                    |
|----------------------------------------------|----------------------------------------------------------------------------------------------------|----------------------------------------------------------------------------------------------------|
| Sun StorEdge T3 array                        | 1.18.02 or later controller firmware                                                                                                    | Requires translated loop (TL) switch<br>mode, not supported using McDATA<br>switches.                                       |
| Sun StorEdge T3+ array                       | 2.01.04 or later controller firmware                                                                                                    | Requires fabric switch mode                                                                                                 |
| Sun StorEdge 3510FC arrays                   | 3.27P or later                                                                                                    | Requires fabric (F) or fabric loop (FL).                                                                                    |
| Sun StorEdge 39x0 array                      | 2.01.04 or later controller firmware<br>Requires fabric switch mode and Service<br>Processor software revision level 2.3.2 or<br>higher. |                                                                                                    |
| Sun StorEdge 6120 arrays<br>and 6320 systems | 3.0.6 or later                                                                                                    | Requires fabric (F) or fabric loop (FL)<br>and Sun StorEdge 6320 Service Processor<br>patch revision level 1.1.1 or higher. |
| Sun StorEdge 69x0 array                      | Vicom firmware 8.020 or later                                                                                                    | Requires fabric switch mode, Service<br>processor 2.3.2 or later.                                                           |
| Sun StorEdge 9910/9960<br>arrays             | 01-19-06-00/00 or later                                                                                                    | Requires loop or fabric mode.                                                                                               |
| Sun StorEdge 9970/9980<br>arrays             | 21-04-32-00/00 or later                                                                                                    | Requires loop or fabric mode.                                                                                               |
| Sun StorEdge 9840B tape<br>drive             | 1.30.322 or later                                                                                                    |                                                                                                    |
| Sun StorEdge 9840C tape<br>drive             | 1.33.509 or later                                                                                                    |                                                                                                    |
| Sun StorEdge 9940B tape<br>drive             | 1.32.421 or later                                                                                                    | Requires Sun StorEdge L700, L5500 or<br>L6000 tape libraries.                                                               |
| Sun StorEdge LTO Gen II<br>tape drive        | 327H or later                                                                                                    |                                                                                                    |

<span id="page-16-1"></span><span id="page-16-0"></span>**TABLE 5** Sun StorEdge SAN Foundation Software Storage Device Firmware Matrix

| <b>Storage Devices</b>                      | <b>Firmware Version</b>                                 | <b>Notes</b>                                                                                                    |
|---------------------------------------------|---------------------------------------------------------|----------------------------------------------------------------------------------------------------|
| Sun StorEdge L180/L700<br>tape libraries    | 3.05.03 or later                                        | Supported with TL or FL ports.<br>Support for the 1 Gb robot interface card<br>is TL or FL; support for the 2 Gb<br>interface card is F |
| Sun StorEdge L5500 tape<br><i>libraries</i> | $LMU=1.9.23$<br>$LCU=4.01.02$<br>$ACSLS=6.1.1$ or later |                                                                                                    |
| Sun StorEdge L6000 tape<br>libraries        | $LMU=2.5.08$<br>$LCU=4.5.10$<br>$ACSLS=6.1.1$ or later  |                                                                                                    |

**TABLE 5** Sun StorEdge SAN Foundation Software Storage Device Firmware Matrix *(Continued)*

### <span id="page-18-0"></span>Switch Firmware Requirements

[TABLE 6](#page-18-1) lists the firmware versions required for various switches.

| <b>FW-Code Levels for Switches</b>                                      | <b>Switch Management Software</b>    | <b>Firmware Version</b> |
|-------------------------------------------------------------------------|--------------------------------------|-------------------------|
| Sun StorEdge Network 1 Gbit<br>SANbox1 (8 and 16 port switches)         | QLogic SANbox Manager<br>$2.00.16^*$ | 4.02.42 or later        |
| Sun StorEdge Network 2 Gbit<br>SANbox2 (8, 16, and 64 port<br>switches) | Qlogic SANbox Manager 2.00.16        | 2.0.0.50 or later       |
| Sun StorEdge Network 1 Gbit<br>Brocade 2400/2800                        | Brocade Fabric Manager 4.1           | 2.6.1b or later         |
| Sun StorEdge Network 2 Gbit<br>Brocade SilkWorm 3200/3800               | Brocade Fabric Manager 4.1           | 3.1.1b or later         |
| Sun StorEdge Network 2 Gbit<br>Brocade SilkWorm 3900/12000              | Brocade Fabric Manager 4.1           | 4.1.1a or later         |
| Sun StorEdge Network 2 Gbit<br>McDATA Sphereon 4300                     | No EFCM support                      | 5.05.00 or later        |
| Sun StorEdge Network 2 Gbit<br>McDATA Sphereon 4500                     | McDATA EFCM 7.01.00                  | 5.01.00 or later        |
| Sun StorEdge Network 2 Gbit<br>McDATA Intrepid 6064 Director            | McDATA EFCM 7.01.00                  | 5.01.00 or later        |
| Sun StorEdge Network 2 Gbit<br>McDATA Intrepid 6140 Director            | McDATA EFCM 7.01.00                  | 5.01.00 or later        |

<span id="page-18-1"></span>**TABLE 6** Sun StorEdge SAN Foundation Software Switch Firmware Matrix

\* A fabric consisting of both 1 Gbit and 2 Gbit Sun StorEdge Network switches should be managed by the SANbox Manager 2.00.16 software (the entry switch for management has to be a 2 Gbit switch). A fabric consisting only of 1 Gbit Sun StorEdge Network switches should be managed by SANbox Manager 1.05.14 software. See the switch documentation for more information.

### <span id="page-19-0"></span>Sun StorEdge Traffic Manager Software

The Sun StorEdge Traffic Manager software supports the following:

- ["Using the Software with Volume Manager Software" on page 14](#page-19-1)
- ["Configuring Alternate Pathing \(AP\)" on page 14](#page-19-2)
- ["Traffic Manager Boot Support for the Sun Fire V480 and V880 Servers" on](#page-19-3) [page 14](#page-19-3)

**Note –** See the *Sun StorEdge Traffic Manager Installation and Configuration Guide* for more information about this software.

### <span id="page-19-1"></span>Using the Software with Volume Manager Software

■ Solstice Disk Suite™ and Solaris Volume Manager

The Sun StorEdge Traffic Manager (STMS) software is supported when you also use the Sun Solstice Disk Suite and Solaris Volume Manager software.

■ VERITAS Volume Manager Version 3.2 and Higher

STMS is supported when you also use the VERITAS Volume Manager 3.2 and higher versions.

You must explicitly disable STMS on a per-port basis with VERITAS Volume Manager versions that do not work with STMS paths.

### <span id="page-19-2"></span>Configuring Alternate Pathing (AP)

To run STMS and Alternate Pathing simultaneously in a Solaris 8 environment, disable STMS on a per-port basis and utilize AP for control of the STMS-disabled devices. You might choose this option for multipathing capabilities for devices that are supported by AP but not supported by STMS.

### <span id="page-19-3"></span>Traffic Manager Boot Support for the Sun Fire V480 and V880 Servers

Traffic Manager is now supported on boot devices including the internal FC-AL loops of the Sun Fire V480 and V880 Servers.

# <span id="page-20-0"></span>Known Issues

The following topics describe software issues and bugs associated with the Sun StorEdge SAN Foundation software.

- ["Features Not Supported for SG-XPCI1FC-JF2 and SG-XPCI2FC-JF2 Host Bus](#page-20-1) [Adapters" on page 15](#page-20-1)
- ["Sun StorEdge SAN Foundation Software and VERITAS Volume Manager" on](#page-20-2) [page 15](#page-20-2)
- ["Sun Fire 3800 Servers and the Sun StorEdge SAN Foundation Software" on](#page-21-0) [page 16](#page-21-0)
- ["Driver and Utilities Bugs" on page 16](#page-21-1)
- ["Array Firmware Bugs" on page 21](#page-26-0)
- ["Known Issues with Supported Switches" on page 22](#page-27-0)
- ["Disk and HBA Bugs" on page 24](#page-29-0)
- ["Miscellaneous Bugs" on page 26](#page-31-0)
- ["Documentation Updates or Errata" on page 29](#page-34-0)

## <span id="page-20-1"></span>Features Not Supported for SG-XPCI1FC-JF2 and SG-XPCI2FC-JF2 Host Bus Adapters

The SG-XPCI1FC-JF2 and SG-XPCI2FC-JF2 HBAs do not support IP over Fibre Channel (IPFC).

## <span id="page-20-2"></span>Sun StorEdge SAN Foundation Software and VERITAS Volume Manager

The VERITAS Volume Manager software does not support the following features:

- Root (boot disk) devices with long device names; see ["4830088" on page 27](#page-32-0)
- Fabric boot devices enabled by using the Sun StorEdge Traffic Manager software; see ["4909641" on page 28](#page-33-0)

You can use the other features of this volume manager software with the Sun StorEdge SAN Foundation software. You cannot encapsulate root devices with long format device names.

## <span id="page-21-0"></span>Sun Fire 3800 Servers and the Sun StorEdge SAN Foundation Software

Sun Fire™ 3800 servers with Sun StorEdge cPCI Dual Fibre Channel (X6748A) HBAs installed and running the Sun StorEdge SAN Foundation software can access data in storage area networks. However, this platform does not support booting from a fabric.

### <span id="page-21-1"></span>Driver and Utilities Bugs

### ■ **4928397**

The Solaris host in a SAN with McDATA Corp. switches appears to be frozen and I/O operations stop when interswitch link (ISL) cables are disconnected and reconnected repeatedly and regularly over a long period of time (for example, three hours). The probability of this condition occurring is low.

#### **Workaround**

Do not disconnect and reconnect ISL cables repeatedly.

■ **4810591**

If you attempt to unconfigure the last available path to a device in a multipath configuration by using the cfgadm  $-c$  unconfigure command, I/O operations will fail, resulting in errors. The unconfigure operation also fails.

### **Workaround**

Do not attempt to unconfigure the last available path to a device in a multipath configuration.

#### ■ **4896447**

This bug applies to directly-attached storage devices such as the Sun StorEdge T3 arrays. During times of heavy I/O operations, if a cable to the device is removed and reinserted, the path to the device remains offline even though it is connected.

### **Workaround**

Use the luxadm( $1M$ ) command to force a login operation to the device, which places the device online. First obtain the physical path to the device.

```
# luxadm display logical-device-pathname
.
.
.
# luxadm -e forcelip device-physical-pathname
```
During heavy I/O operations while using IP over Fibre Channel (IPFC) on supported Sun HBAs, a situation might exist where the following message occurs:

NFS server 222.222.222.223 not responding still trying

This error can occur when an NFS file system is running on an fcip interface and Loop Initialization Primitive operations (LIPs) were generated at regular intervals (every five minutes)

### **Workaround**

The SAN fabric must stabilize (that is, no LIPs must be occurring). The system will recover on its own after that. The probability of this condition occurring is low.

■ **4631419**

When a LUN (slice) is removed from the Sun StorEdge T3 array without unconfiguring it on the host and the same slice number is added back, a new Sun StorEdge Traffic Manager mpxio device is created. The original device node is in offline state and the new one is in online state.

### **Workaround**

- **1. Unconfigure the associated target device by using the** cfgadm -c unconfigure **command.**
- **2. Remove the LUN from the target device by using the** volslice remove **command.**
- **3. Create the new LUN by using the** volslice create **command.**

### **4. Configure the target from the Solaris host.**

■ **4934649**

If you execute a luxadm fcode\_download -p command on a host that does not contain any SG-XPCI1FC-JF2 and SG-XPCI2FC-JF2 HBAs, an error message is displayed, instead of a message displaying text such as zero JNI HBAs present.

### **Workaround**

None.

Messages might be received indicating receive buffer errors. For example:

```
Apr 25 09:18:48 yttrium jfca: [ID 773387 kern.notice] jfca1: AllocTcb: Out of
Link Service receive buffers
Apr 25 09:18:48 yttrium jfca: [ID 231277 kern.notice] jfca1: FcEmldEngError:
FcEmldEngUnsolTcbInit: AllocTcb (UnsolTcb) failed
Apr 25 09:18:48 yttrium jfca: [ID 882632 kern.notice] jfca1:
FcEmldEngError:FcEmldEngSetLinkUp: Failed initializing receive buffers
Apr 25 09:18:48 yttrium jfca: [ID 773387 kern.notice] jfca1: AllocTcb: Out of
Link Service receive buffers
Apr 25 09:18:48 yttrium jfca: [ID 733479 kern.notice] jfca1: FcEmldEngError:
HandleUnsolReq: Failed allocating UnsolTcb
Apr 25 09:18:58 yttrium jfca: [ID 773387 kern.notice] jfca1: AllocTcb: Out of
Link Service receive buffers
Apr 25 09:18:58 yttrium jfca: [ID 231277 kern.notice] jfca1: FcEmldEngError:
FcEmldEngUnsolTcbInit: AllocTcb (UnsolTcb) failed
Apr 25 09:18:58 yttrium jfca: [ID 882632 kern.notice] jfca1: FcEmldEngError:
FcEmldEngSetLinkUp: Failed initializing receive buffers
```
The probability of this condition occurring is low.

### **Workaround**

None. Messages are informational only.

■ **4783080**

After rebooting the host, if a LUN is added to a switch zone based on WorldWide Names (WWNs), the LUN does not display when using the  $cf$  gadm  $-l$  a -o command.

#### **Workaround**

Execute the cfgadm configure  $-c$  command on the controller number after the WWN has been added to the zone and the zone has been activated.

■ **4919982**

The Sun X6799A, X6727A, X6757A, and X6748A HBAs do not initialize properly with a switch when the switch port is set to the default Gx or GL type port.

### **Workaround**

Set the port on the switch to G port type by using the switch CLI or management software GUI.

If a user adds a Sun StorEdge 3510FC array to the fabric that is attached to the boot controller, but does not have LUN 0 of the array configured for this host, the stmsboot -d command fails. In this case, the host cannot see LUN 0 of this device and the Sun StorEdge Traffic Manager stmsboot disable procedure will fail.

### **Workaround**

Configure LUN 0 on the Sun StorEdge 3510FC array before disabling the stmsboot feature.

■ **4937614**

A host boot error occurs if the user is attempts to disable the previously-enabled Sun StorEdge Traffic Manager software by using the stmsboot -d command. If a login failure then occurs on the fabric attached to the designated boot controller HBA, the stmsboot command does not retrieve all the required data.

### **Workaround**

This procedure restores the system to an stmsboot-enabled state.

**1. Shut down your system to return to the** ok **prompt.**

```
# shutdown -i 0
.
.
.
ok
```
**2. Update the boot-device nvram variable at the** ok **prompt to point to the correct boot device.**

ok **setenv boot-device** *boot-device-name*

You can obtain the boot device name by using the probe-fcal-all command.

- **3. Boot from an alternate boot device with appropriate patches.**
- **4. Mount the original boot device on** /mnt **.**

Use the format command to see a list of devices seen by the system.

**5. Copy saved system files to their original location.**

```
# cp /var/tmp/system.sav /etc/system
# cp /var/tmp/vfstab.sav /etc/vfstab
# cp /var/tmp/dumpadm /etc/dumpadm.conf
```
**6. Edit the file** /kernel/drv/fp.conf **to add an entry to enable STMS on the boot controller port.**

See the *Sun StorEdge Traffic Manager Installation and Configuration Guide* for information about enabling the software on a port.

**7. Perform a reconfiguration reboot.**

```
# touch /reconfigure
# shutdown -g0 -y -i6
```
#### ■ **4914337**

A panic occurs if only one path to the storage is configured and you are using the Sun StorEdge Traffic Manager software. Eventually the system exhausts the available task threads and a new task thread creation results in a NULL pointer, the access to which results in a panic.

#### **Workaround**

Do not use the Sun StorEdge Traffic Manager software when using in single device path configurations in a Sun Cluster environment.

# <span id="page-26-0"></span>Array Firmware Bugs

### ■ **4737352**

When using the Sun StorEdge Traffic Manager software for Solaris, the Sun StorEdge T3 array does not register its Fibre Channel Layer 4 mapping layer (FC-4) type on Sun StorEdge McDATA 64-port or 32-port switch. The switch will not be able to recognize the array as a fabric device. This condition might also affect Sun StorEdge 6000 Family systems and arrays.

### **Workaround**

For Solaris environments only, use the  $cf$ gadm(1M) to configure the storage device:

# **cfgadm -c configure -f** *device-name*

No workaround exists for the Sun StorEdge Traffic Manager software for other platforms using the HP-UX, IBM AIX, Microsoft Windows, or Linux operating systems.

## <span id="page-27-0"></span>Known Issues with Supported Switches

■ **4854365**

A Sun StorEdge 6910 storage array containing SG-XPCI1FC-JF2 and SG-XPCI2FC-JF2 HBAs connected to a Sun StorEdge McDATA Sphereon 4500 switch did not recover from multiple cable faults. The switch reports an Invalid Attachment status for the connected port.

### **Workaround**

In this configuration, use X6799A, X6727A, X6767A, or X6768 HBAs.

### ■ **4846819 SANbox2 and SANbox1: Switch Loses FC-4 Type of the Connected Device**

Sun switches lose the FC-4 type of the device connected to it. Subsequent attempts to recover by using cfgadm and luxadm commands issued from the host might freeze or hang at the command prompt.

### **Workaround**

Reset the switch port.

■ **4901318**

The director or switch icon in the EFCM Lite 7.1 switch management software changes from green to grey after downloading firmware to the Sun StorEdge Network 2 Gbit McDATA Sphereon 4500 or 6064 Intrepid switch switches. A grey icon indicates that communication between the switch and software is lost.

### **Workaround**

Use the McDATA Corp. SANpilot software to download firmware updates to these switches.

This bug is related to the diagnostic loopback port test on a port for 2 Gbit switches. On ports other than 0 and 1, the tests do not run.

### **Workaround**

Use ports 0 and 1 for diagnostic loopback tests. Also, run a port online test (instead of port diagnostics test), that will exercise the switch. (Note that the Sun StorEdge T3 does not support the ECHO command, however.)

■ **4901550**

When downloading firmware to a switch by using the SANBox switch management software, the update fails if the switch and host downloading the software are on different subnets.

### **Workaround**

Change to the same subnet as the switch to download the firmware. Or, use telnet to connect to the switch and download the firmware.

■ **4753552**

After a reset or power cycle, several Sun StorEdge Network Brocade SilkWorm 2 Gbit 3800 switch ports fail to complete initialization and remain configured as G type ports. As a result, the host loses access to the storage connected to these ports.

### **Workaround**

Disable, then enable the affected ports.

# <span id="page-29-0"></span>Disk and HBA Bugs

### ■ **4920914**

Certain Sun 72 Gb disk drives do not support Sun StorEdge Traffic Manager without an upgrade in firmware. The model numbers for these drives are listed in the table below and show the appropriate patch and resulting firmware upgrade necessary for proper support. Using Sun StorEdge Traffic Manager without these firmware upgrades can result in improper identification of these model disks and the inability to identify these disks uniquely.

### **Workaround**

Contact Sun Services to install the following patches and drive firmware (available at www.sunsolve.com):

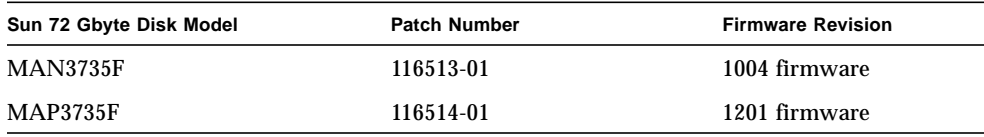

### ■ **4894952**

Fabric boot on Sun SG-XPCI1FC-JF2 and SG-XPCI2FC-JF2 HBAs connected to Sun StorEdge Network 2 Gbit McDATA Sphereon 45000 switch fails with the error Cannot open boot device if the port is configured as a Gx port type.

### **Workaround**

Change the port type from Gx to G.

### ■ **4926714**

When connected to the Sun StorEdge Network Brocade SilkWorm 2 Gbit 3900 switch, the Sun StorEdge PCI Dual Fibre Channel Network Adapter+ (X6727A) fails to boot from the fabric boot device.

### **Workaround**

Set the switch port to 1 Gbit in this configuration.

Certain HBAs show an incorrect WorldWide Name (WWN) when you use the  $prtoonf(1M)$  utility with the  $-pv$  options or the Open Boot Prompt (ok) .properties option. The WWN appears incorrectly to based in its host's host ID number (shown by using the hostid(1M) command).

### **Workaround**

Use the luxadm(1M) command as follows to display the correct WWN:

```
# luxadm -e dump_map /dev/fc/fpn
```
Where *n* is the number of the HBA (for example, 0, 1, 2, and so on).

Also consider the following:

- If the HBA is not used for booting through its connected disk array, no action is needed.
- If the HBA is used for booting through its direct-attached storage in a Fibre Channel-Arbitrated Loop (FC-AL) topology, no action is needed.
- If the HBA is used for booting from its connected disk array through a switch port, use the switch port number instead of the HBA WWN when configuring the HBA in a zone.

# <span id="page-31-0"></span>Miscellaneous Bugs

### ■ **4756368**

When creating new virtual LUNS (vluns) from a host connected to a Sun StorEdge 69xx array through the Sun StorEdge Network 2 Gbit SANBox switches, the host cannot detect the new vluns.

### **Workaround**

Perform one of the following.

■ Execute a luxadm command to reset the link to the Sun StorEdge 69xx devices:

```
# luxadm -e forcelip device-physical-pathname
```
- Download the firmware revision 1.5.07 available for the switch from the sunsolve.sun.com web site and download it to the switch
- **4926717**

When a Sun StorEdge 3510FC array is installed in a mixed 1 Gbit and 2 Gbit switch fabric, during failover and failback operations, the array might not log back into the switch during failback. The host loses access to the storage array.

### **Workaround**

Manually reset the switch port attached to the storage array by using the switch management software UI or CLI, or unplug and reconnect in the cable to the same failing switch port.

■ **4888608**

The ses driver fails to attach to LUN 0 on the array as the result of an incorrect response from the RAID array.

### **Workaround**

Create a small LUN 0 device and do not include it as part of LUN filtering.

When the luxadm display command is run on a system where the Sun StorEdge Traffic Manager software and fabric boot feature are enabled, the error message Error: Invalid pathname - /devices/scsi\_vhci message is seen for all disks that share the same target WWN as that of the fabric boot device.

These messages are seen when some paths to the devices are Sun StorEdge Traffic Manager (STMS) disabled and other paths are Sun StorEdge Traffic Manager enabled.

### **Workaround**

These messages are harmless and can be ignored. Information about paths might be missing. Either enable or disable the Traffic Manager software on all paths. By default, devices connected to the boot controller path are disabled. If you choose to enable the Traffic Manager software on boot controller path, see the enable procedures in the *Sun StorEdge Traffic Manager Installation and Configuration Guide*, part number 817-3674.

<span id="page-32-0"></span>■ **4830088**

The VERITAS Volume Manager version 3.5 cannot encapsulate a root device if the the device has a long format device name, for example

/dev/dsk/c5t2B000060220041D7d0s0. The vxinstall utility fails with an error such as:

The device containing your root file system, /dev/dsk/c5t2B000060220041D7d0s0, does not appear to be a standard disk device. As a result, we cannot tell which disk is your boot disk. For example, if the root file system is on an ODS meta device disk, then encapsulation is very likely to corrupt your system.

### **Workaround**

None. With the Sun StorEdge SAN Foundation 4.3 software installed and Traffic Manager, do not encapsulate your root device by using the VERITAS Volume Manager software. You can use the other features of this volume manager software.

<span id="page-33-0"></span>The VERITAS Volume Manager version 3.5 cannot encapsulate a root device if the the device is a fabric boot device as configured by using the Sun StorEdge Traffic Manager software.

#### **Workaround**

None. With the Sun StorEdge SAN Foundation 4.3 and Traffic Manager software installed, do not encapsulate your root device by using the VERITAS Volume Manager software. You can use the other features of this volume manager software.

#### ■ **4944376**

The Sun StorEdge Traffic Manager software for the Solaris operating environment and Sun StorEdge SAN Foundation 4.3 software does not support the Power Management feature in Solaris 8 and 9 environments. On some platforms, Power Management is enabled by default.

#### **Workaround**

Disable the Power Management feature (if enabled) on the systems where the Sun StorEdge Traffic Manager software is installed.

You can use the dtpower(1M) user interface or perform the following steps if the Power Management feature is enabled:

#### **1. Log in to the system as superuser.**

- **2. Open the** /etc/power.conf **file in a text editor such as vi(1M).**
- **3. Change the** autopm **setting as follows:**

```
change this line:
autopm default
to
autopm disable
```
### **4. Save and exit the file.**

**5. Type the** pmconfig**(1M) command in a terminal window for changes to take effect.**

### <span id="page-34-0"></span>Documentation Updates or Errata

### ■ **4936180**

The following Sun StorEdge SAN Foundation Software 4.2 documentation describe patch 111853-02 and 112244-03 as a required patch with firmware level 1.14:

- *Sun StorEdge SAN Foundation Software 4.2 Release Notes* (part number 817-1246-11)
- *Sun StorEdge Traffic Manager Software Release Notes* (part number 817-0385-11)

For the version 4.2 software, the actual required patch number is 111853-01 and 112244-03 and the firmware revision level is 1.13.

■ **4736881**

In the *SANbox2-16 Fibre Channel Switch Installer's/User's Manual*, publication number 875-3263-01 Rev. A, Section 4, Diagnostics/Troubleshooting, page 4-7, Recovering a Switch, step 5, the password described is incorrect. The correct password is prom.

### **Workaround**

An updated version of this document fixes this problem.

### ● **In a web browser, navigate to:**

http://www.qlogic.com/support/sunresource.asp

The updated document is located under this link name:

SANbox2-16 Fibre Channel Switch Installer's/User's Manual, Publication No. 875-3263-02, Rev. A

The actual document that displays in this link is Publication No. 875-3363-02 A. See Chapter 5, Recovering A Switch for the correct information.

The Sun StorEdge SBus Dual Fibre Channel Host Adapter Installation Guide (part number 816-2489-12), which describes the different methods to boot from an HBA, does not include a step to disable the Sun StorEdge Traffic Manager software as part of the Dump and Restore method.

#### **Workaround**

The *Sun StorEdge SAN Foundation Software 4.3 Configuration Guide* (part number 817-3672) correctly describes this step as part of the Dump and Restore method of disk booting. The Sun StorEdge Traffic Manager software must be disabled either globally or on a physical port basis before trying to boot from an HBA using this method.

## <span id="page-35-0"></span>Release Documentation

See the *Sun StorEdge SAN Foundation Software 4.3 Guide to Documentation* for other SAN Foundation Software documents.

This document is available at:

http://docs.sun.com

# <span id="page-35-1"></span>Contacting Sun Technical Support

If you have technical questions about this product that are not answered in this document, go to:

http://www.sun.com/service/contacting